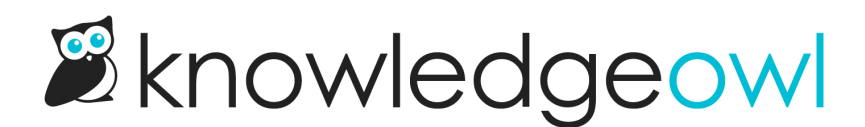

## **Breadcrumbs**

Last Modified on 07/17/2024 10:33 am EDT

A breadcrumb is a navigation aid that helps readers understand where they are in your knowledge base, whether they opened a page from search or by navigating to it. Here's a sample:

## Sample breadcrumbs

In the screenshot above, the breadcrumbs show us that the page we're currently viewing is in the top-level Write the docs category, and the in the Articles subcategory. We can select any of these breadcrumbs to quickly navigate to one of those categories or back to the homepage. So if this page isn't exactly what we're looking for, we could hop up one level and browse around to try to find related content.

Besides being a useful navigation aid, breadcrumbs also help your readers learn your knowledge base's organization and content hierarchy.

When breadcrumbs are enabled, all categories and subcategories will be displayed in breadcrumbs unless they have been hidden from both the table of contents and the homepage / parent category landing page.

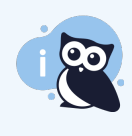

Categories with both the "Hide from table of contents" and the "Hide from homepage / parent category landing page" boxes checked will not show in [breadcrumbs.](http://support.knowledgeowl.com/help/hide-a-category-from-navigation) See Hide a category from navigation for more information.

## Enable or disable breadcrumbs

New knowledge bases automatically have breadcrumbs enabled. If you need to enable or disable breadcrumbs:

- 1. Go to Settings > Basic.
- 2. In the Website Settings section, find the Navigation heading.
- 3. Check the box next to Enable breadcrumbs enable breadcrumbs or uncheck it to disable breadcrumbs.

Check or uncheck the box next to Enable breadcrumbs to enable or disable breadcrumbs

4. Be sure to Save your changes.

If you'd like to replace the word "Home" in your breadcrumbs, you can use the Table of [Contents](http://support.knowledgeowl.com/help/section-breakdown-table-of-contents) section of the [Customize](http://support.knowledgeowl.com/help/customize-text-tool) Text tool to update it.

Copyright © 2015 – 2024 Silly Moose, LLC. All rights reserved. Powered by KnowledgeOwl knowledge base software.